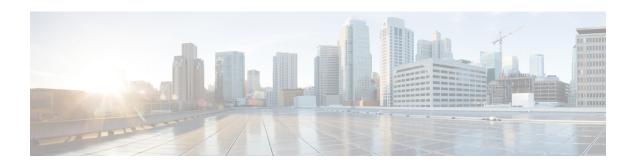

# **Basic Networking Connections**

- Basic Networking Expressway, on page 2
- Networking Port Reference Expressway, on page 3
- Basic Networking Traversal Pair, on page 4
- Networking Port Reference Expressway Traversal Pair, on page 5
- Networking Port Reference Smart Licensing, on page 6
- Networking Port Reference Email Notification Service , on page 7

# **Basic Networking - Expressway**

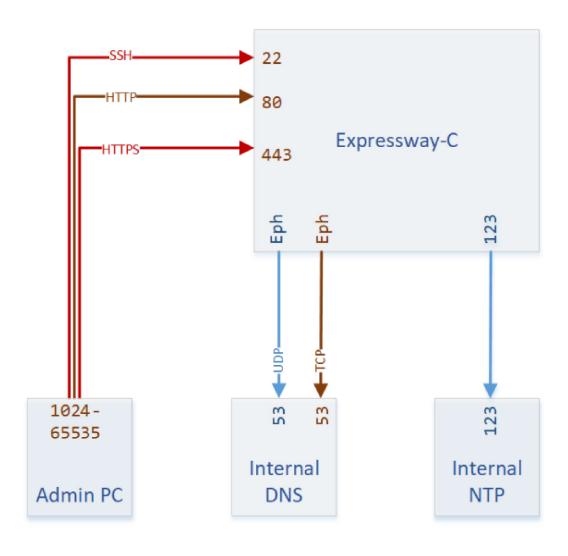

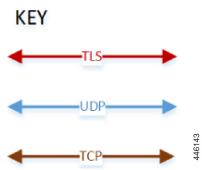

### **Networking Port Reference - Expressway**

Table 1: Basic Networking Ports for Expressway-C

| Purpose                          | Src. IP      | Src. Ports  | Protocol  | Dest. IP                | Dest. Ports             |
|----------------------------------|--------------|-------------|-----------|-------------------------|-------------------------|
| Administrator<br>SSH             | Admin PCs    | 1024-65535  | ТСР       | Expressway-C            | 22 or 5022 <sup>1</sup> |
| Administrator<br>HTTP*           | Admin PCs    | 1024-65535  | ТСР       | Expressway-C            | 80                      |
| Administrator<br>HTTPS           | Admin PCs    | 1024-65535  | ТСР       | Expressway-C            | 443                     |
| Name resolution (DNS)            | Expressway-C | 30000-35999 | UDP & TCP | Internal name server    | 53                      |
| Time<br>synchronization<br>(NTP) | Expressway-C | 123         | UDP       | Internal time<br>server | 123                     |

<sup>\*</sup> Expressway redirects HTTP to HTTPS by default. You don't need to open the HTTP port, but you can allow HTTP for convenience and redirect to HTTPS.

SExpressway will attempt DNS resolution over TCP if the response is too large.

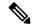

Note

<sup>1</sup>Port 22 is configured as the Administrator SSH port on Expressway Appliances. The Expressway Virtual Machine can be deployed on port 22 or 5022 when the VM is deployed.

## **Basic Networking - Traversal Pair**

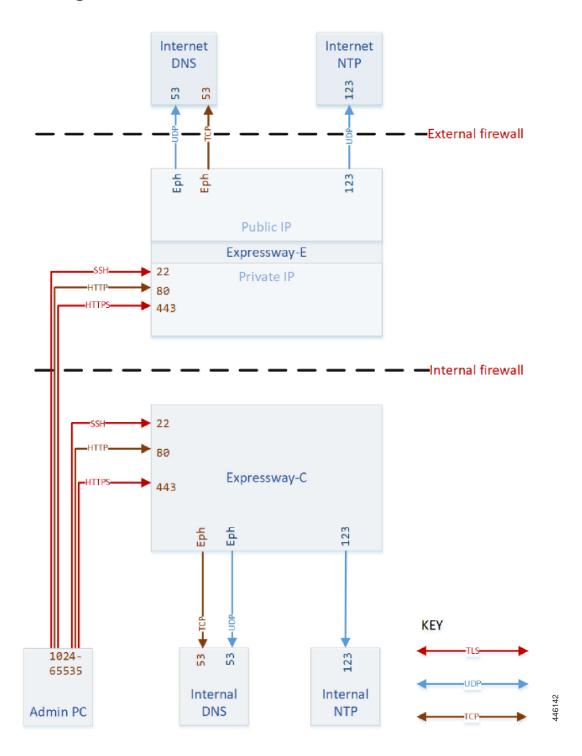

### **Networking Port Reference - Expressway Traversal Pair**

Table 2: Basic Networking Ports for Expressway-C

| Purpose                    | Src. IP      | Src. Ports  | Protocol  | Dest. IP                | Dest. Ports             |
|----------------------------|--------------|-------------|-----------|-------------------------|-------------------------|
| Administrator<br>SSH       | Admin PCs    | 1024-65535  | TCP       |                         | 22 or 5022 <sup>1</sup> |
| Administrator<br>HTTP*     | Admin PCs    | 1024-65535  | ТСР       | Expressway-C            | 80                      |
| Administrator<br>HTTPS     | Admin PCs    | 1024-65535  | ТСР       | Expressway-C            | 443                     |
| Name resolution (DNS)      | Expressway-C | 30000-35999 | UDP & TCP | Internal name<br>server | 53                      |
| Time synchronization (NTP) | Expressway-C | 123         | UDP       | Internal time<br>server | 123                     |

<sup>\*</sup> Expressway redirects HTTP to HTTPS by default. You don't need to open the HTTP port, but you can allow HTTP for convenience and redirect to HTTPS.

SExpressway will attempt DNS resolution over TCP if the response is too large.

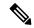

Note

<sup>1</sup>Port 22 is configured as the Administrator SSH port on Expressway Appliances. The Expressway Virtual Machine can be deployed on port 22 or 5022 when the VM is deployed.

Table 3: Basic Networking Ports for Expressway-E

| Purpose                         | Src. IP                    | Src. Ports  | Protocol  | Dest. IP                   | Dest. Ports             |
|---------------------------------|----------------------------|-------------|-----------|----------------------------|-------------------------|
| Administrator<br>SSH            | Admin PCs                  | 1024-65535  | TCP       | Expressway-E<br>private IP | 22 or 5022 <sup>1</sup> |
| Administrator<br>HTTP           | Admin PCs                  | 1024-65535  | ТСР       | Expressway-E private IP    | 80                      |
| Administrator<br>HTTPS          | Admin PCs                  | 1024-65535  | TLS       | Expressway-E<br>private IP | 443                     |
| Internal name resolution (DNS)* | Expressway-E<br>private IP | 30000-35999 | UDP & TCP | Internal name server       | 53                      |

| Purpose                              | Src. IP                    | Src. Ports  | Protocol  | Dest. IP             | Dest. Ports |
|--------------------------------------|----------------------------|-------------|-----------|----------------------|-------------|
| External name resolution (DNS)       | Expressway-E<br>public IP  | 30000-35999 | UDP & TCP | External name server | 53          |
| Internal time synchronization (NTP)* | Expressway-E<br>private IP | 123         | UDP       | Internal time server | 123         |
| External time synchronization (NTP)  | Expressway-E<br>public IP  | 123         | UDP       | External time server | 123         |

<sup>\*</sup> You may prefer to connect Expressway-E to external DNS and NTP. You do not need both.

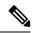

Note

<sup>1</sup>Port 22 is configured as the Administrator SSH port on Expressway Appliances. The Expressway Virtual Machine can be deployed on port 22 or 5022 when the VM is deployed.

### **Networking Port Reference - Smart Licensing**

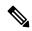

Note

Expressway requires a connection to the Smart License server, and the port requirements vary based on the smart license transport setting. The details are listed in the table.

Table 4: Connections from Expressway-E to the Cloud

| Purpose                                                         | Src. IP      | Src. Ports               | Protocol | Dest. IP                                                   | Dest. Ports                          |
|-----------------------------------------------------------------|--------------|--------------------------|----------|------------------------------------------------------------|--------------------------------------|
| Smart Licensing<br>requests<br>originating from<br>Expressway-E | Expressway-E | Ephemeral (30000- 35999) | TLS      | https://smartreceiver.<br>cisco.com/<br>licservice/license | 443                                  |
| Smart License<br>Direct                                         | Expressway   | 1024-65535               | TLS      | smartreceiver.                                             | 443                                  |
| Smart License<br>on-prem CSSM                                   | Expressway   | 1024-65535               | TLS      | User configured<br>On-prem CSSM<br>IP/FQDN                 | 443                                  |
| Smart License<br>Proxy                                          | Expressway   | 1024-65535               | TLS      | User configured<br>proxy server<br>IP/FQDN                 | user configured<br>proxy server port |

### **Networking Port Reference - Email Notification Service**

You can configure Simple Mail Transfer Protocol (SMTP) server for implicit or explicit connections. This is the difference between the two connection types:

- Explicit mode The client connects to the SMTP server first. Later the server explicitly requests switching on TLS/SSL encryption. The default ports are 25 and 587.
- Implicit mode The client connects to the SMTP server. Soon after establishing the channel, the server switches on TLS/SSL encryption implicitly. The default TCP port is 465.

**Networking Port Reference - Email Notification Service**